## Rev 6/22/2016

SiteManager and LIMS both have the capability to filter samples by contract:

In SM once you have filtered the "Find Sample window to show just the contract you want, select "View Sample" from the Services menu to open the sample.

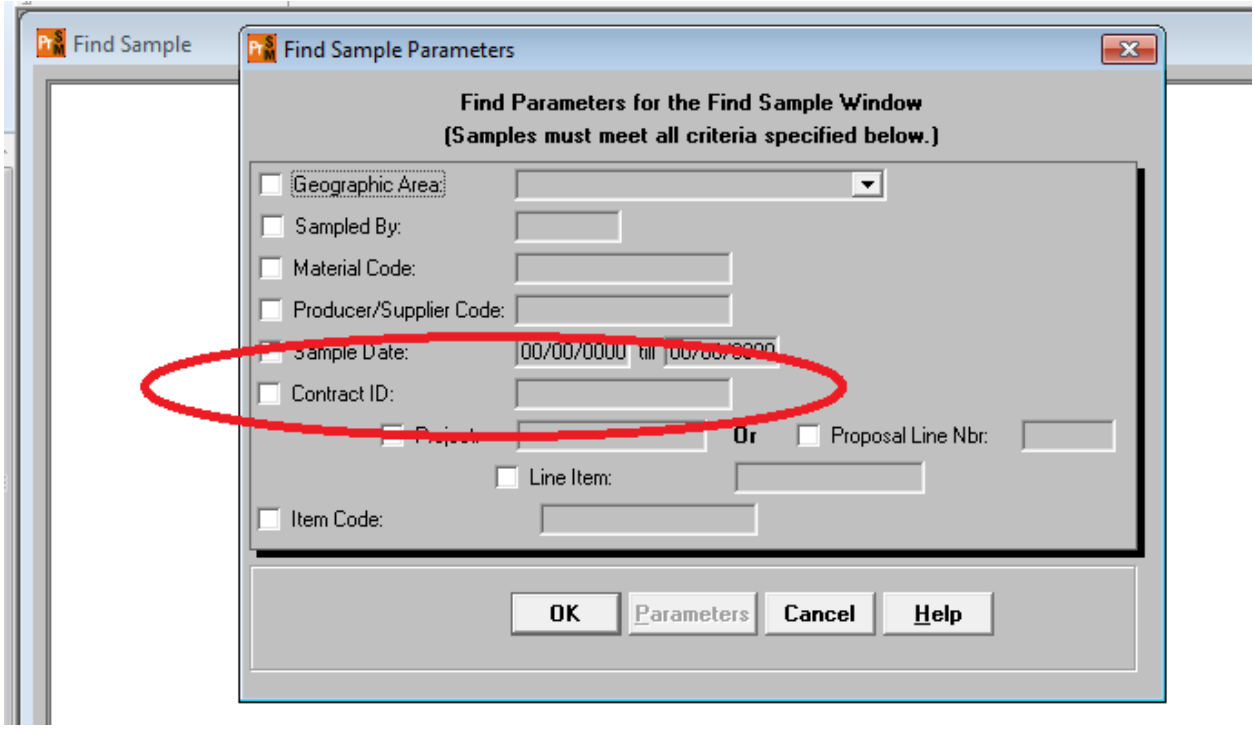

In LIMS, you must click the "Apply" button to before the records will filter. Remember to click "Reset" when you are done.

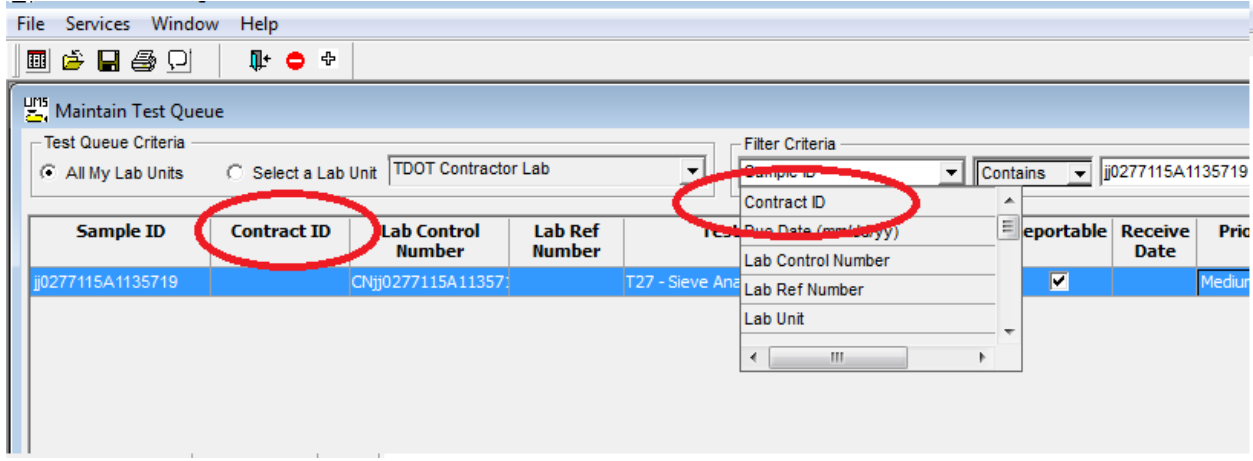

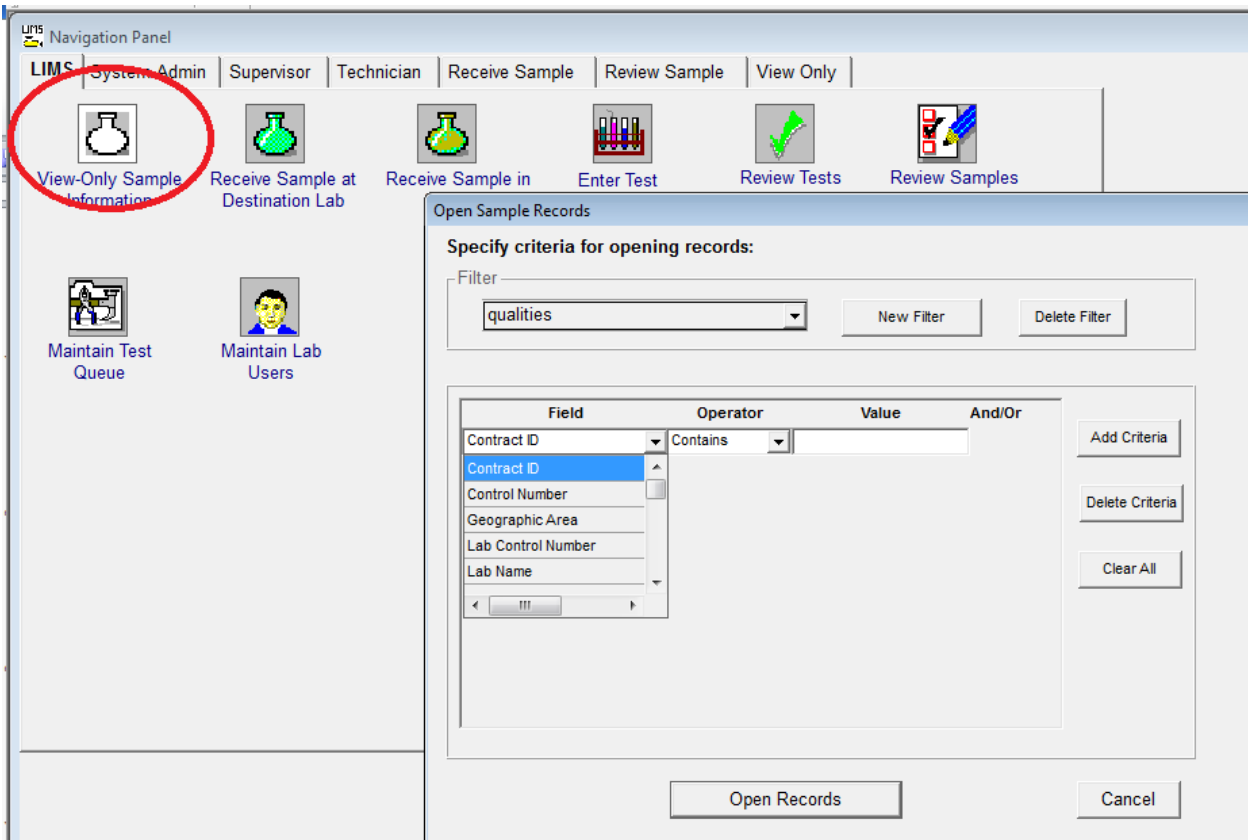

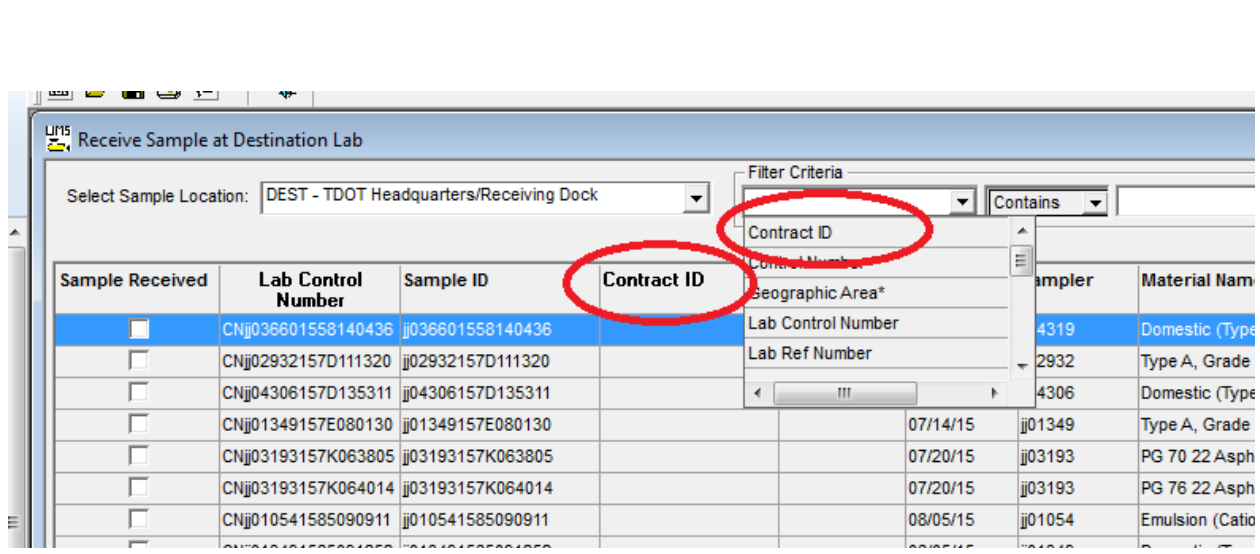